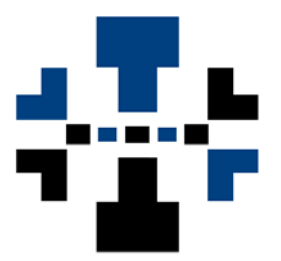

# **Srego ceCmd**

Version 1.0.0.12

**User's Manual** 

Srego, Inc. www.srego.com

## Srego ceCmd

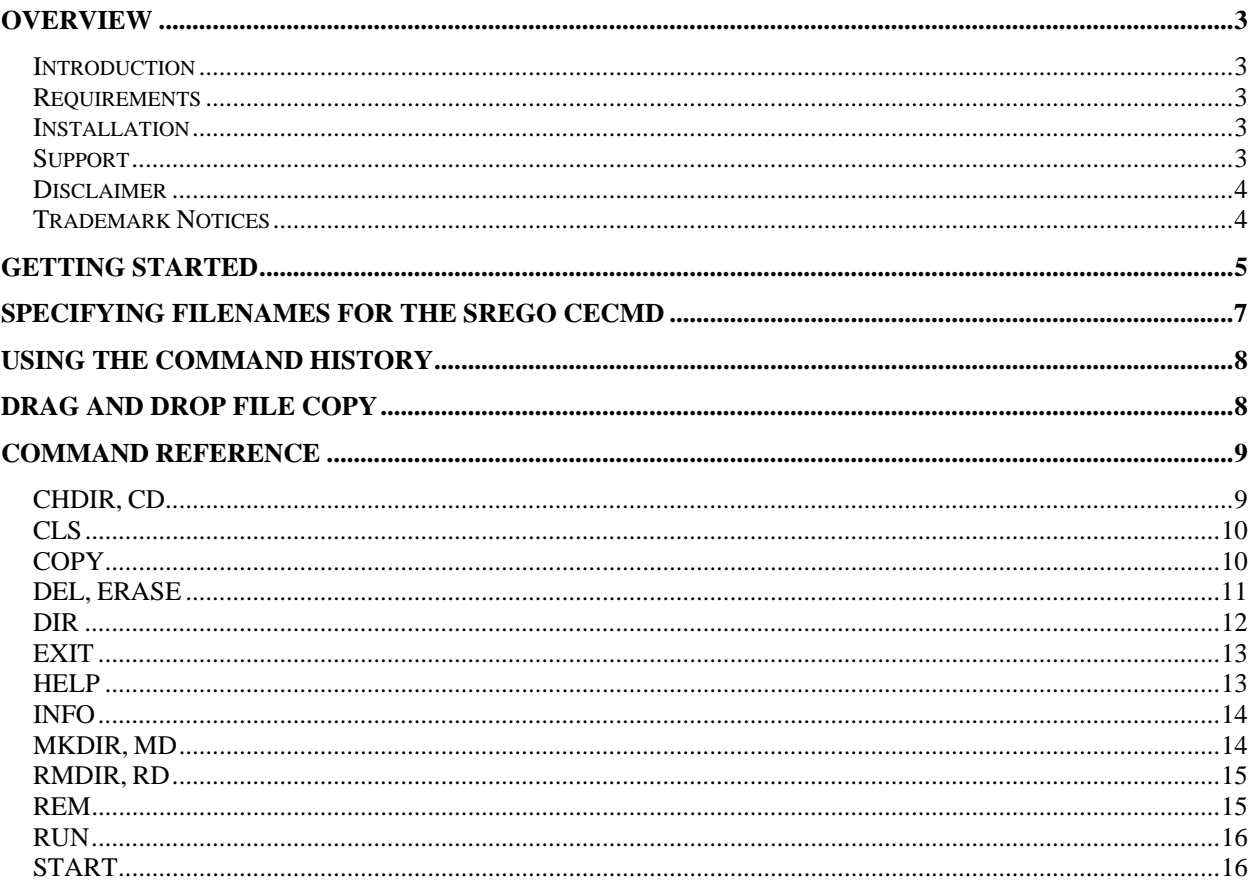

## **Overview**

#### **Introduction**

The **Srego ceCmd** application mimics the functionality of the Command Prompt provided by Windows only the action takes place on the connected Device instead of the desktop. The **Srego ceCmd** is run on the desktop just like a Windows Command Prompt; however, the commands issued in the **Srego ceCmd** manipulate a connected device, not the desktop. No software needs to be installed on the device itself to use the **Srego ceCmd**. The **Srego ceCmd** provides a variety of commands and offers many productivity enhancing features.

The **Srego ceCmd** utility should work with most Windows CE devices ranging from Pocket PC, Pocket PC 2002, Windows Mobile 2003, Windows Mobile 2003 SE, CE.NET 4.2, CE.NET 5.0, Window Mobile 5.0, SmartPhone 4.2, SmartPhone 5.0, Window Mobile 6.

#### **Requirements**

The **Srego CE ToolPack ActiveX** control has the following requirements:

- Windows® NT, Windows® 2000, Windows® XP, and Windows Vista
- Windows CE Device running Window CE 2.11 or higher
- Microsoft® ActiveSync® 3.0 or higher (or Vista Mobile Device Center on Windows Vista).

#### **Installation**

The **Srego ceCmd** is installed and run on the desktop.

When the **Srego ceCmd** is installed, you must provide a valid Serial Number. The Serial Number is provided when the software is purchased. The **Srego ceCmd** application will be in evaluation mode if a valid serial number has not been entered during installation.

#### **Support**

For product support and product updates, visit:

http://www.srego.com/support.htm

or email:

support@srego.com

#### **Disclaimer**

While **Srego, Inc.** tests its software on many different Windows CE devices, it is not possible to test on every different device. **Srego, Inc.** will try to support all devices using the platforms supported by the application; however, it may not be possible to support all devices.

The **Srego ceCmd** can manipulate files on a Windows CE device and the desktop. It is the user's responsibility to backup all files before using **Srego ceCmd** and to use the **Srego ceCmd** in a responsible manner.

The entire risk as to the results and performance of the Software is with the user. Although **Srego, Inc.** has made considerable efforts in preparing the Software, **Srego, Inc.** does not warrant the accuracy or completeness of the Software or Documentation. In no event will **Srego, Inc.** be liable for damages, including loss of profits or consequential damages, arising out of the use of the Software.

#### **Trademark Notices**

Microsoft, Windows Mobile, Pocket PC, Handheld PC, CE.NET, Visual Basic, Visual C++, ActiveX, and Windows are either registered trademarks or trademarks of Microsoft Corporation in the United States and/or other countries.

## **Getting Started**

The **Srego ceCmd** can perform a variety of tasks. Like the Window Command Prompt, the **Srego ceCmd** can be a powerful and flexible tool for quickly and efficiently manipulating files. Unfortunately, just like the Windows Command Prompt, the power and flexibility come at the price of being sometimes cryptic and not readily intuitive. Since many of the features of the **Srego ceCmd** are not obvious, it is a good idea to at least skim through this document to get an idea about what features are provided. Fortunately, many of the features are very similar to those found in a Windows Command Prompt, so many features may seem familiar if you are an experienced Windows Command Prompt user.

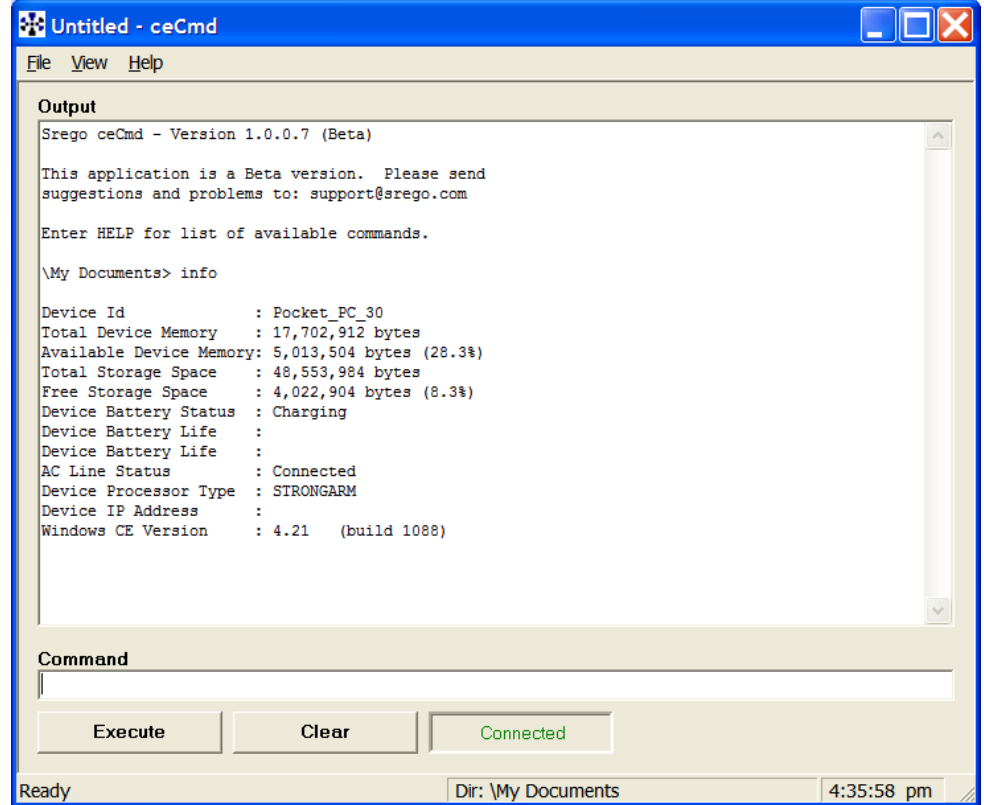

A general list of features is listed below, while a more detailed description of the specific functionality is found in following sections:

#### **File Info and Manipulation Commands**

- **DIR** Directory Information<br>**COPY** Copy files on the de
- **COPY** Copy files on the device, from the device to the desktop, from the desktop to the device
- **DEL, ERASE** Delete files on the device
- **MKDIR, MD** Create Directories on the device
- **RMDIR, RD** Remove Directories on the device
- **CD** , **CHDIR** Change the current directory on the device

#### **Command History**

- Use the Up and Down Arrow keys to traverse the command history
- **Command History Dialog to view and manipulate command history**
- Command history is persistent between sessions

#### **Drag and Drop File Copying**

**•** Drop files on the Srego ceCmd Application window and they will be copied to the device's current directory.

#### **Device Information**

- **INFO** command Get information about the connected device:
	- Device Id
	- Available and Total Memory
	- Battery Status
	- AC Line Status
	- Processor Type
	- IP Address
- **VER** command Shows the Windows CE Version information for the connected device.
- Connection Status Indicator

#### **Miscellaneous Commands**

- **HELP** Get help on individual commands.
- **EXIT** Exit the Srego ceCmd application.
- **CLS** Clear the display buffer.
- **START** Starts a process on the device.

## **Specifying Filenames for the Srego ceCmd**

The **Srego ceCmd** uses a Current Directory concept similar to the Windows Command Prompt. A current directory is always kept for the connected device and is displayed on the status bar:

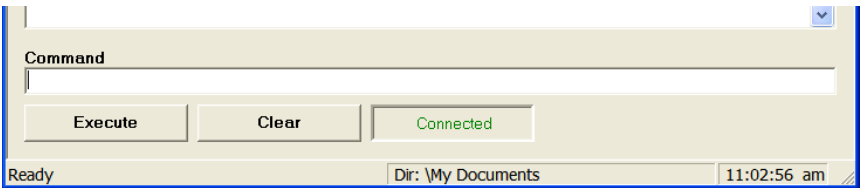

The current directory defaults to \My Documents, but it can be easily changed with the CD or CHDIR commands.

When specifying a file on the device, you can explicitly state the whole path (always beginning with a backslash (\)), or if you do not explicitly state a path (not beginning with a backslash, the path you specify is appended to the current directory.

If the current directory is set to  $\langle My$  Documents, then the following two paths are equivalent:

```
"\My Documents\test.txt"
```
And

test.txt

:

Just like the Windows Command Prompt, if you have a filename containing spaces (like \My Documents), you must enclose it in quotation marks. The one exception to this rule is the CD or CHDIR command that only takes one parameter, so the quotes are optional.

Relative paths can be specified too. The ".." means the parent directory and the "." means the current directory.

Many of the **Srego ceCmd** Commands work with file on the desktop and file on the connected device. For example, **Copy** can be used to copy files on the device to another location on the device, or it can be used to copy files back and forth between the desktop and the connected device.

Currently, if a file path has a colon (:) in it, it considered to be on the desktop. So, if you say c:\temp\test.txt it is considered on the desktop.

## **Using the Command History**

Like the Windows Command Prompt, a command history is stored as you use the ceCmd utility. You can use the Up and Down arrow keys to Navigate through the history. You can also use the Command History Dialog by pressing the F7 key.

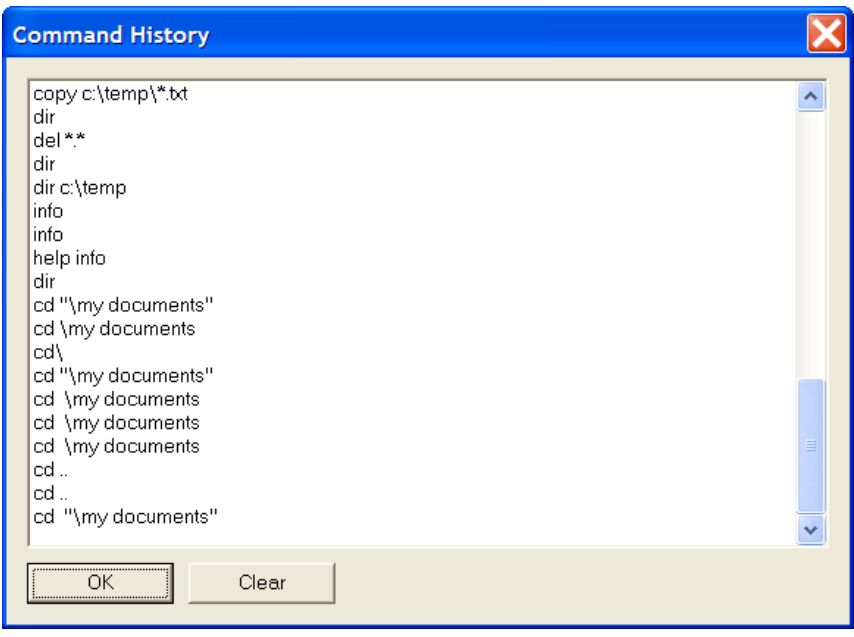

## **Drag and Drop File Copy**

A powerful feature of the ceCmd utility is its ability to accept a drag-and-drop file. If you drag a file from File Explorer and drop it on the ceCmd application, it will attempt to copy the file from the desktop to the connected device. The current directory will always be used. If you are dragging a file over the ceCmd utility, the cursor with change to have a plus sign on the northwest arrow.

## **Command Reference**

#### **CHDIR, CD**

**Usage:**

```
CD [directory] [/?] 
[directory] Directory to change to.
[/?] Display usage.
```
Sets the current directory on the device. The current device directory will be used by default if a complete device path is not specified. The current directory on the device is always shown on the status bar of the application.

The CD command also has another feature found in the Windows Command Prompt. If you specify an asterisk (\*) or question mark (?) in the directory name, then it will try to resolve which file you want to use. If a single directory cannot be resolved, it will present you with a dialog to pick from.

For example, if you are in the root directory (\) and say:

cd my\*

You will be taked to the \My Documents directory (assuming that you do not have another directory starting with "my").

If you use the same command again in the \My Documents directory (where there are more than one directory starting with "my", you will get a dialog like the one shown below:

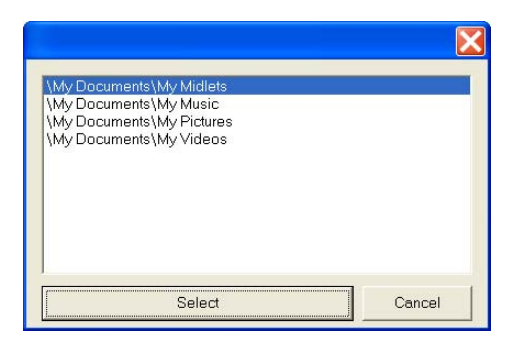

#### **Examples:**

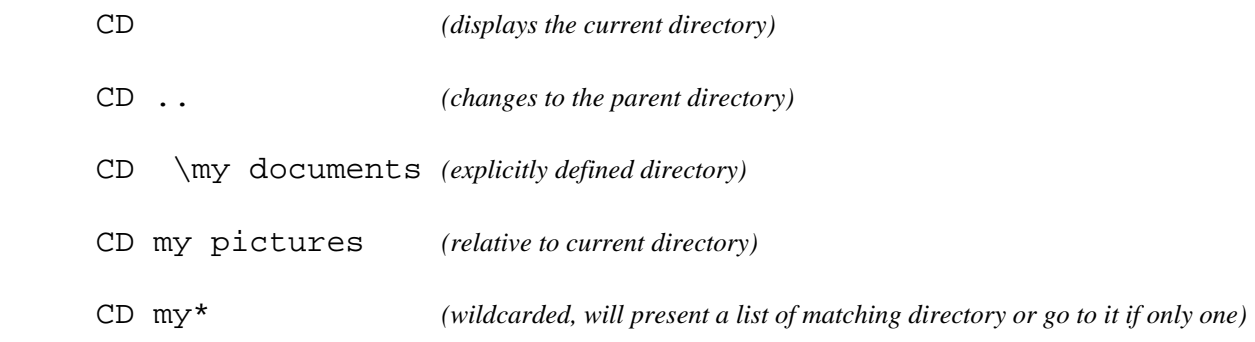

#### **CLS**

#### **Usage:**

CLS

Clears the display buffer.

#### **Example:**

CLS

#### **COPY**

#### **Usage:**

```
COPY [device source path] [device destination path] [/?] 
\lceil / \Upsilon ]
[device source path] source path on device
[device destination path] destination path on device 
[/?] Display usage. 
[/Y] Suppress overwrite confirmation.
```
Copies a file or files from the device to desktop, or from the desktop to the device, or device to device, or even from the desktop to the desktop.

The current device directory will be used by default if a complete device path is not specified. All desktop paths must be specified completely. The colon (:) in the filename will indicate that the file is on the desktop (for example: c:\temp\test.txt).

Source and Destination paths support wildcards (\* and ?).

#### **Examples:**

- COPY c:\temp\test.txt *copies test.txt from desktop to current directory on device*
- COPY c:\temp\\*.txt *copies all .txt file from desktop to current directory on device.*
- COPY c:\temp\test1.txt "\my documents\test2.txt"  *copies test1.txt from desktop to the \my documents directory on the device, and renames it to test2.txt)*
- COPY test1.txt c:\temp *Copies test1.txt from the current directory on the device to the c:\temp directory on the desktop.*
- COPY \*.txt c:\temp  *Copies all .txt files in the current directory on the device to the desktop's temp directory.*
- COPY test1.txt test2.txt  *Copy test1.txt in the current directory on the device to a new file called test2.txt on the device in the current directory.*

#### **DEL, ERASE**

#### **Usage:**

```
Del [/?] [/P] [/Q] [/A] [/S] [filenames] 
[filenames]
         One or more files to delete. 
[/?] Display usage. 
[/P] Prompt for confirmation. 
[/Q] Do not prompt when using wildcards. 
[A][-][\text{attribute}] H = Hidden files 
           S = System files 
          R = Read-Only files 
          A = Archive files
```
Deletes a file or files on the device. The current device directory will be used by default if a complete device path is not specified.

Filename can use wildcards (\* or ?).

#### **Examples:**

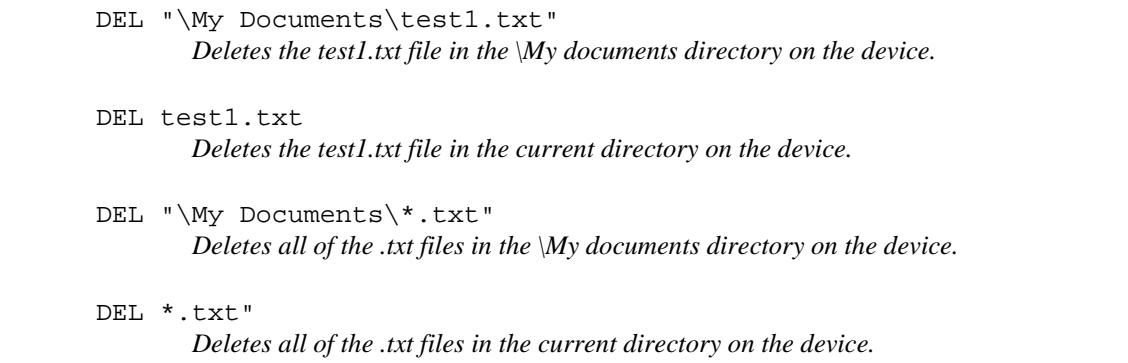

#### **DIR**

#### **Usage:**

```
ceDir [path][filename] [/?][/MY][/B][/-C][/O][/T][/A][/S] 
[path][filename] 
         Specifies directory and/or files to list. 
[/?] Display usage.
[/MY] Display My Documents directory. 
[/B] Minimum Infomation. 
[/-C] Do not display the thousand separator. 
[/O][-][sortorder] Sort files:
          N = by Name (alphabetical) 
          E = by Extension (alphabetical) 
          G = group directories first 
          S = by Size (smallest first) 
          D = by date/time (oldest first) 
          - = Prefix will reverse order 
[/T][timefield] Specifies Time Field to use: 
          C = Creation (default) 
          A = Last Access 
          W = Last Written 
[\ /A][-][attribute]
          D = Directorires 
          H = Hidden files 
          S = System files 
          R = Read-Only files 
          A = Archive files
```
[/S] Display all subdirectories

Displays a list of file and subdirectories on the device. The current device directory will be used by default if a complete device path is not used.

#### **Examples:**

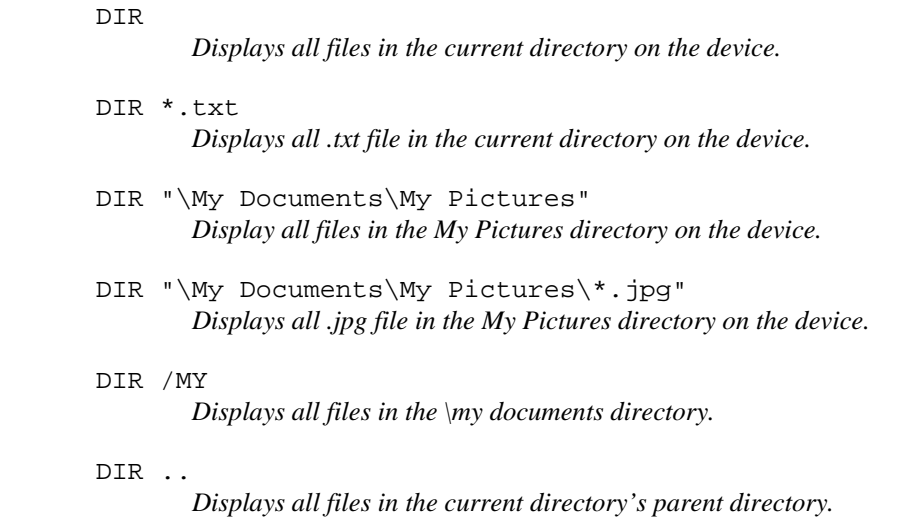

#### **EXIT**

#### **Usage:**

EXIT

Terminates the Srego ceCmd application.

#### **Example:**

EXIT

#### **HELP**

#### **Usage:**

HELP [command]

[command] The command to get help on.

Displays Help information on the specified command. If no command is specified, a list of all available commands is presented.

#### **Examples:**

HELP *Display sthe list of topics HELP can be used with.*  HELP DIR  *Displays the Help information for the DIR command.*  HELP COPY  *Displays the Help information for the Copy command.* 

#### **INFO**

#### **Usage:**

INFO [/?]

[/?] Display usage.

Display Information about the connected device.

#### **Example:**

INFO

#### **MKDIR, MD**

#### **Usage:**

```
MkDir [directories] [/?] 
[directories] Directories to create.
[/?] Display usage.
```
Creates a new directory on the device. The current device directory will be used by default if a complete device path is not specified.

#### **Examples:**

 MKDIR "\my documents\test"  *Creates a new directory under \my documents called test.* 

MKDIR test

#### **RMDIR, RD**

#### **Usage:**

```
RmDir [new directories] [/?] 
[directories] directories to remove.
[/?] Display usage.
```
Removes a directory found on the device. The current device directory will be used if a complete device path is not specified.

#### **Examples:**

```
 RMDIR "\my documents\test" 
         Removes the subdirectory called test under \my documents.
```
 RMDIR test  *Removes the subdirectory called test under the current directory.* 

#### **REM**

#### **Usage:**

REM [comment]

This command allows comments to be placed in a command file used with the RUN command. The REM does not do anything except display the comment.

#### **Examples:**

REM This is a command.

#### **RUN**

#### **Usage:**

```
RUN [command file] [/?] 
[command file] path to command file 
[/?] Display usage.
```
Executes all of the commands in a specified file which can be on the device or on the desktop. The current device directory will be used if a complete device path is not specified.

#### **Examples:**

```
 RUN "\my documents\task1.txt" 
         Loads the task1.txt file from the device and execute each line in the file as a command.
```
#### **START**

#### **Usage:**

```
Start [path of file to execute] [parameters] 
[path of module to execute] module on device to execute 
[parameters] parameters for module
```
[/?] Display usage.

Starts a process on the device. The Start command must have a path to the .exe to execute and can optionally specify parameters for the process to use. The current directory does application the path given for the file to execute, but does not apply to any paths that might be in the parameters.

#### **Examples:**

START \windows\calc.exe

RUN c:\temp\task2.txt  *Loads the task2.txt file form the desktop and executes each line in the file as a command.* 

 *Starts the calculator application on the device.* 

START \windows\wceload.exe "\my documents\sample.cab" *Deploys the specified cab file.*